トップページ

 $4107$ <br> $+540$ <br> $+540$ <br> $+540$ 

ブラウザに以下のURLを入力し、表示される画面の「ログイン」をクリックします。

## **https://kirarinext.pref.miyagi.jp/recruit**

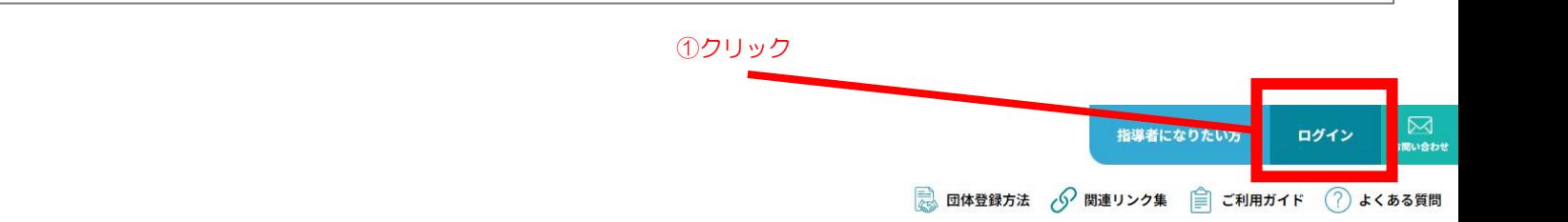

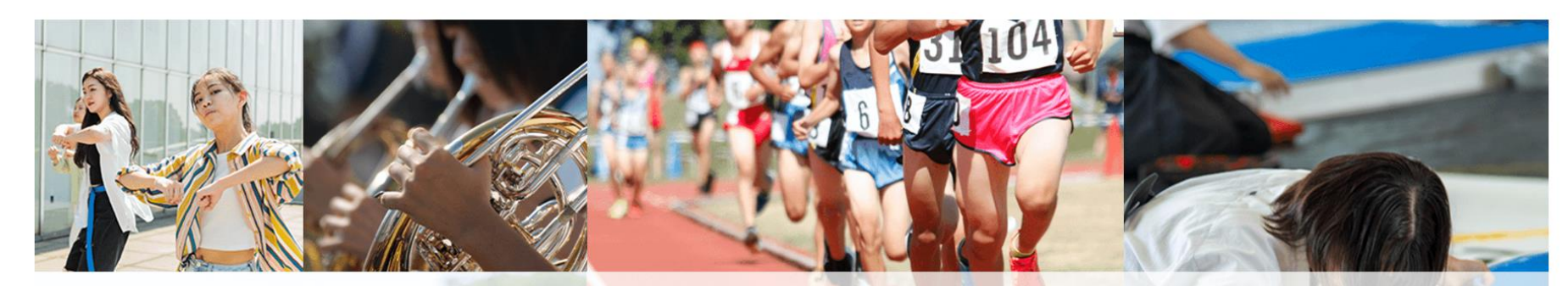

## みやぎ地域クラブ活動指導者人材バンクシステム

地域の指導者との"出会い"をサポートします!

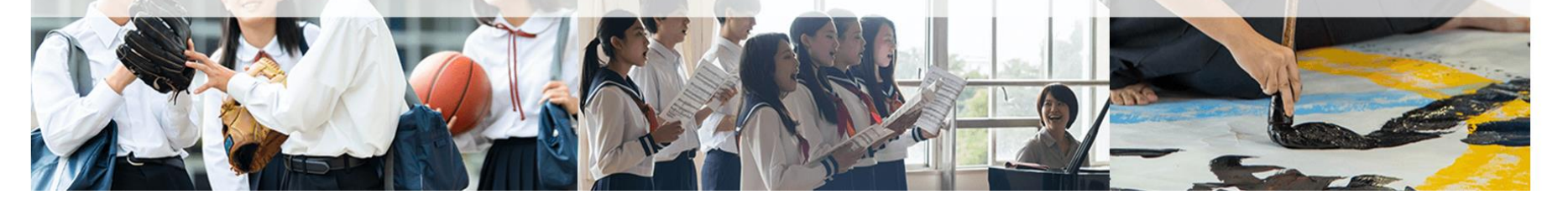

ログイン

ワンタイムパスワード送信画面が表示されますので、登録したメールアドレス、パスワードを入力の上 「ログイン」ボタンをクリックしてログインします。

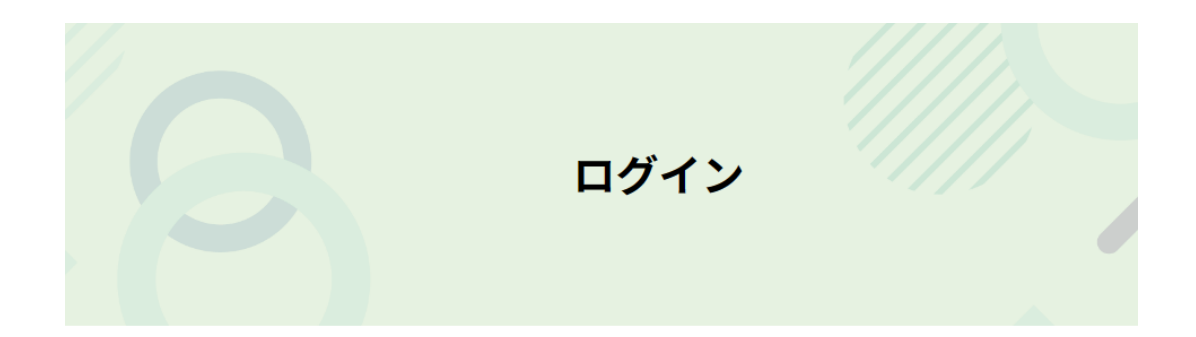

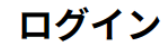

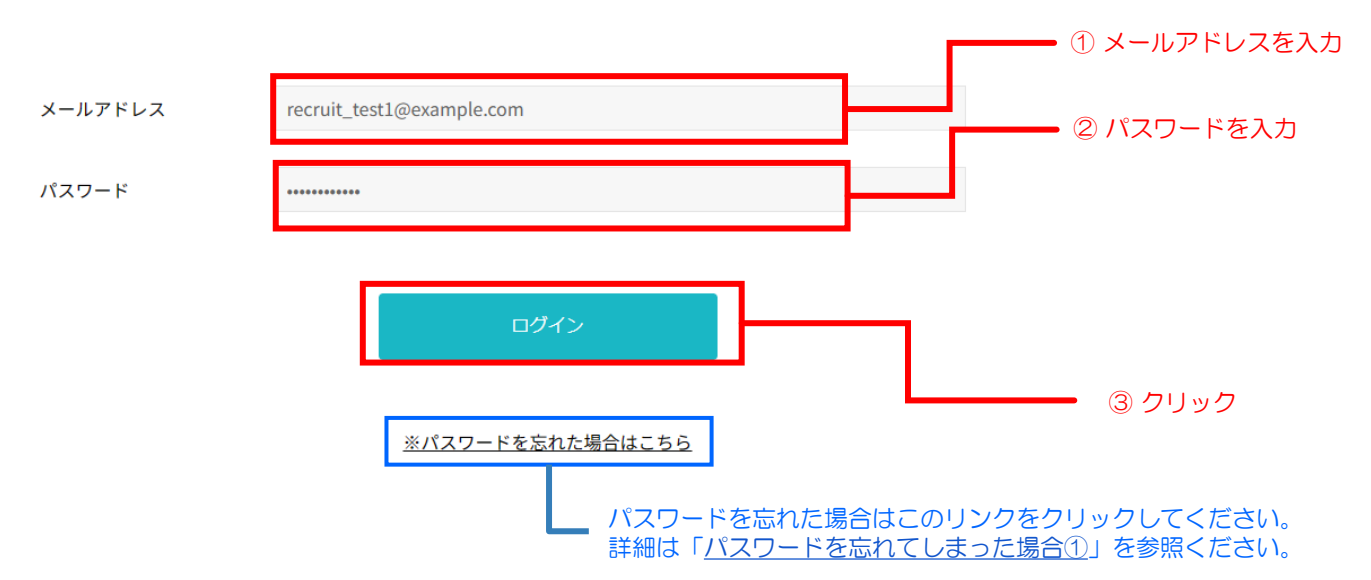

4

ワンタイムパスワードが届きますので、①のURLをクリックしログイン画面に移動します。

## 【みやぎ キラリ☆NEXT】二段階認証 ワンタイムパスワード送信

【みやぎ キラリ☆NEXT】にログインするためのワンタイムバスワードを送付いたします。

. . . . . . . . . . . . . . . ワンタイムパスワード: 353463 ※このバスワードは30分で有効時間が切れますので、 有効期限が切れましたら、もう一度発行をお願い致します。

以下からにログインしてご確認ください。

https://kirarinext.rgr.jp/recruit みやぎ キラリ☆NEXT https://kirarinext.rgr.jp/ 本メールに心当たりが無い場合は破棄をお願いいたします。 このメールにはご返信いただけません。 ━ ① クリック メールで受信したワンタイムパスワードを入力の上「ログイン」ボタンをクリックしてログインします。

## ワンタイムパスワード入力

入力したメールアドレス宛に送信されたワンタイムパスワードを入力してください。

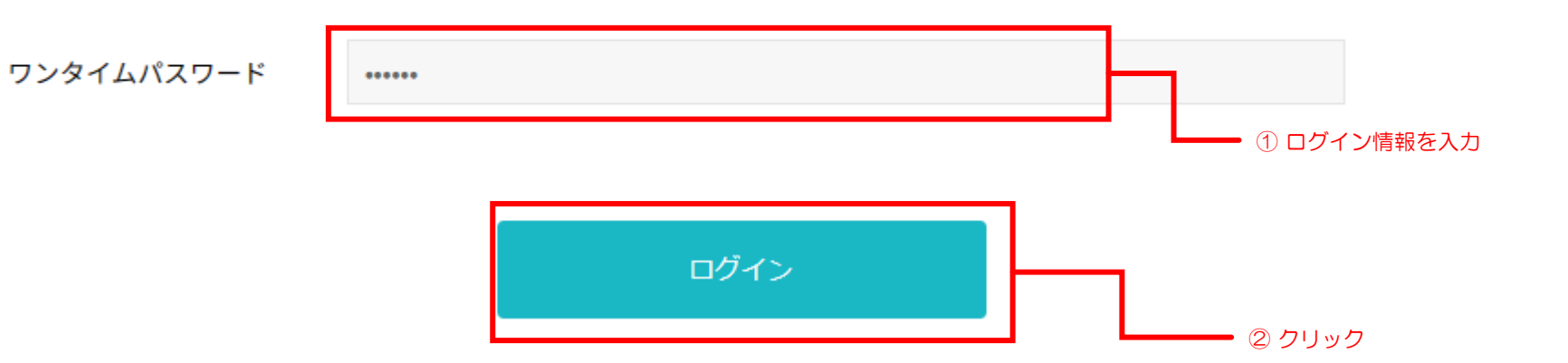